## I S M A R T T E L E C O M 4

# **Guide utilisateur**

## **Yealink T57 & T48G**

**v2.0**

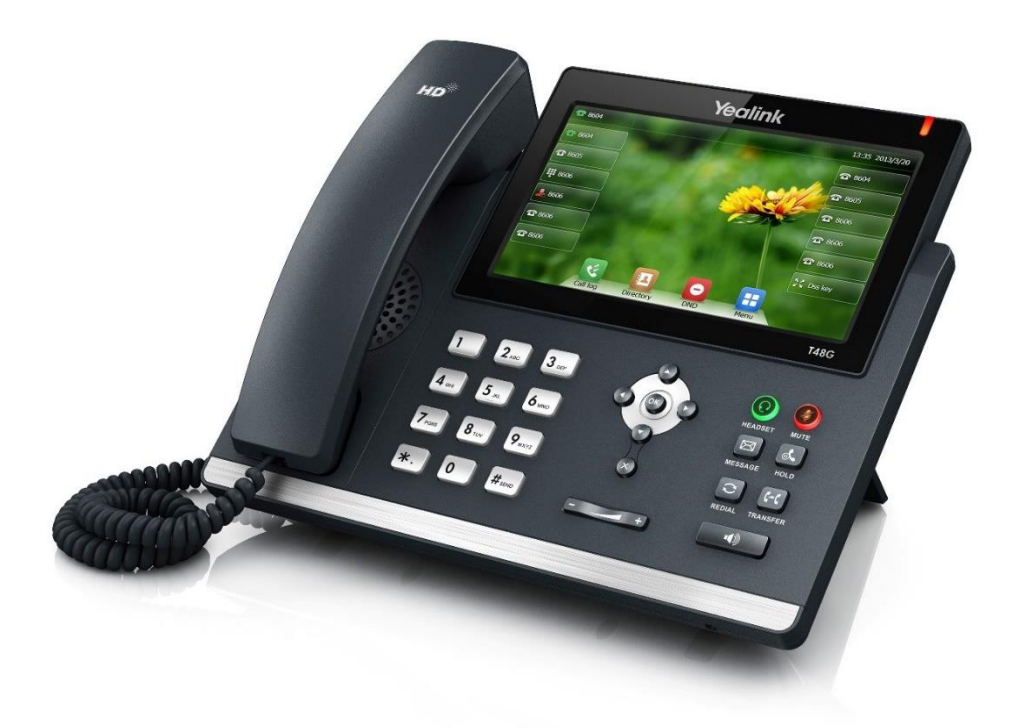

## **Récapitulatif**

- Son « HD »
- 29 touches de fonctions programmables (extension possible) ;
- Écran LCD couleur tactile avec menus contextuels ;
- Fonction mains-libres ;
- 2 ports Ethernet Gigabit ;
- Prise casque RJ9.

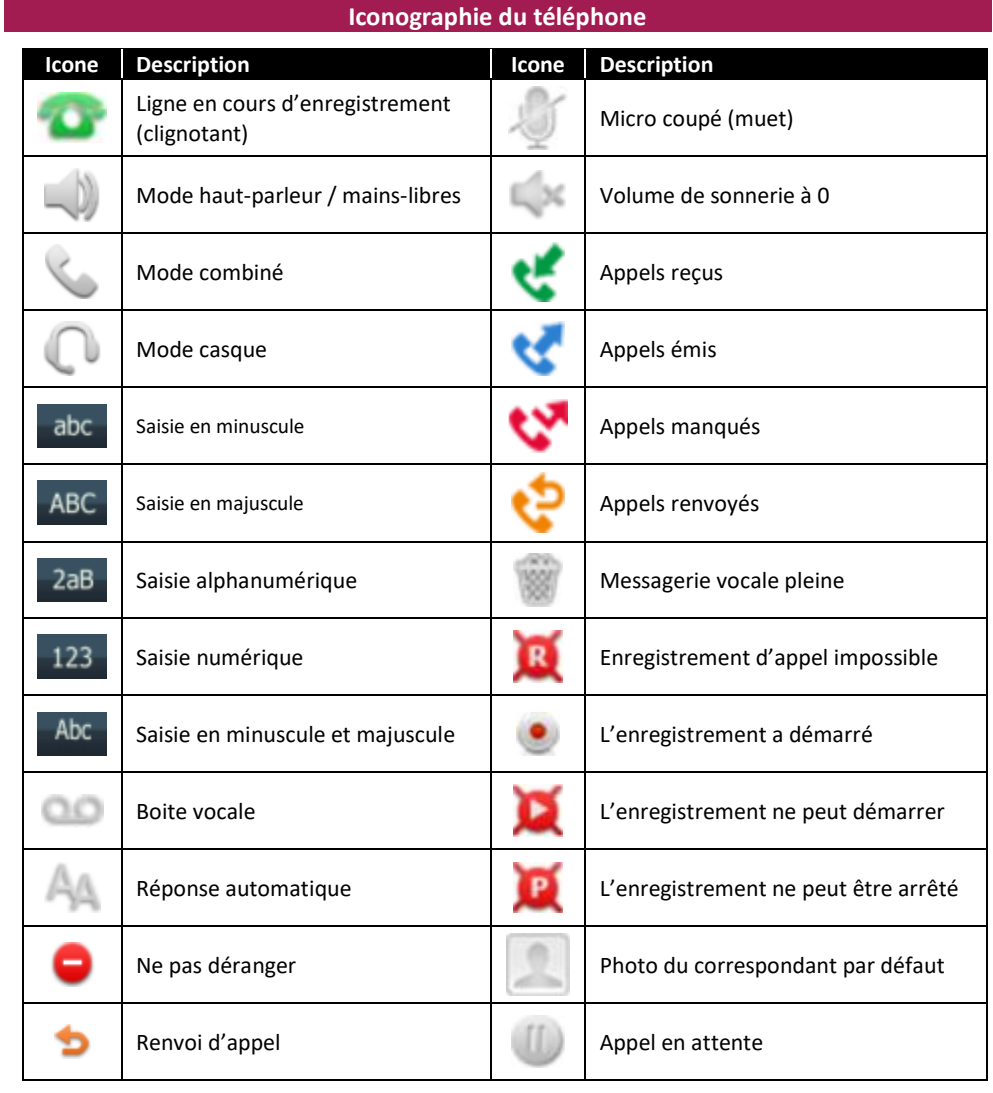

## **Utilisez votre téléphone**

#### **Naviguer avec l'écran tactile**

- Pour entrer dans le menu principal, appuyez sur la touche « Menu » **...**
- Pour retourner à l'écran d'accueil appuyez sur  $\mathbf{11}^{\circ}$
- Pour retourner au menu précédent appuyez sur
- Pour sélectionner une fonction, appuyez sur la touche contextuelle ou l'icone correspondant.
- Appuyez sur  $\triangle$   $\blacktriangledown$  pour changer les pages ou directement sur les mêmes symboles de l'écran tactile.

### **Personnalisez votre téléphone**

#### **Ajustement des volumes**

Appuyez sur  $\boxed{p}$  endant un appel pour ajuster le récepteur volume du combiné, du haut-parleur ou du casque. Lorsque vous n'êtes pas en ligne, cette même touche modifie le niveau sonore de la sonnerie du téléphone.

Attention ! Le volume minimum coupe complètement la sonnerie. Dans ce cas, le symbole a sapparaît en position centrale en haut de l'écran.

#### **Modifier la sonnerie**

Appuyez sur la touche « Menu » **Param** base », « Son », « Tonalités Sonnerie »,

« CommonRingTone ». Sélectionnez ensuite la sonnerie désirée dans la liste puis appuyez sur « Sauver ».

#### **Emettre un appel**

#### **Émettre un appel externe**

Nous vous conseillons de saisir le numéro de téléphone de votre destinataire avant de lancer l'appel. Cela vous permet de lancer l'appel d'une seule main, d'éventuellement corriger le numéro saisi et de diminuer le nombre de manipulations.

Le Numéro doit être composé sans préfixe de numérotation (par exemple « 0 »).

#### **Mode combiné**

Composez le numéro de téléphone de destination, puis décrochez le combiné.

*Si vous décrochez le combiné avant de composer le numéro il vous faudra valider celui-ci en appuyant sur la touche* « *Envoi* »*.*

#### **Mode mains libres**

Composez le numéro de destination et appuyez sur la touche  $\|\cdot\|$  mains-libres ou sur le bouton

## « **Envoi** ».

*Dans ce mode vous devez parler face au poste et non dans le combiné qui est complètement désactivé (vous pouvez le raccrocher si vous le désirez).*

*Pour que votre correspondant vous entende correctement vous ne devez pas vous éloigner de plus de 50cm du poste.*

#### **Mode casque**

Composez le numéro de destination et appuyez sur la touche **pour activer le mode casque.** 

#### Notes :

- En cours d'appel, vous pouvez passer d'un mode à l'autre en appuyant simplement sur la touche correspondante.
- L'émission d'un appel en externe se fait **sans indicatif de sortie** (ex. : 0).
- Pour **annuler une frappe**, appuyez sur « Effacer » dans le menu contextuel de l'écran.
- Pour **annuler** l'appel en cours, appuyez sur « Annuler ».
- Pour **ne pas être entendu par l'interlocuteur distant**, il est possible de couper le microphone en appuyant sur la « Mute ».
- Pour émettre un **deuxième appel**, placez l'appel en cours en attente en appuyant sur la touche idoine puis appuyez sur « Nouvel appel ».
- L'appel se lance automatiquement quelques secondes après la saisie du dernier numéro.

#### **Emettre un appel interne**

#### **Numérotation classique**

**Décrochez** le combiné puis composez un numéro de téléphone de destination sur 10 chiffres. Le système effectue un appel interne même si vous utilisez un numéro complet.

#### **Numéro court – appel interne**

Si aucun plan de numérotation spécifique n'a été installé, **tapez** le 4 suivi des deux ou trois derniers chiffres du numéro du correspondant. Par exemple le 01 23 45 67 89 possède le raccourci 489 ou 4789.

#### **Emettre un appel à partir de l'Annuaire**

#### **Utilisation de l'annuaire**

**Appuyez** sur le bouton « Annuaire » sur l'écran LCD.

Parcourez le répertoire avec les flèches directionnelles puis une fois sur le bon contact, appuyez sur le numéro pour appeler.

#### **Pour rechercher un contact par son nom :**

**Appuyez** sur « Annuaire », puis tapez votre rechercher à l'aide du clavier virtuel.

**Saisir** les premières lettres du nom du contact.

**Sélectionner** le contact à l'aide des flèches directionnelles, puis une fois sur le bon contact, appuyer sur le numéro pour appeler.

#### **Emettre un appel vers les derniers numéros de téléphone composé (Bis/Rappel)**

#### **Mode combiné**

Appuyez sur la touche  $\left[\bigodot\right]$  du clavier, sélectionnez le dernier appel émis et appuyez sur « **Envoi** ». Décrochez le combiné.

#### **Mode mains libres**

Appuyez sur la touche  $\left[\bigodot\right]$  du clavier, sélectionnez le dernier appel émis et appuyez sur « **Envoi** ».

#### **Emettre un appel à partir du journal des appels**

Accédez au journal des appels en appuyant sur la touche « **Journal** » en bas de l'écran. Il est alors possible de visualiser les appels manqués, émis (« Placed Calls ») ou reçus (« Received Calls »). Par défaut tous les appels sont affichés à droite de l'écran.

Pour rappeler le numéro, **appuyez** simplement sur celui-ci dans la liste.

## SMART TELECOM

#### **Prise et gestion d'appels**

#### **Prendre un appel**

#### **Mode combiné**

A la réception de l'appel, décrochez le combiné.

#### **Mode mains libres**

A la réception de l'appel, appuyez sur la touche **de l'audit de la répondre** » de l'écran LCD.

#### **Rejeter un appel**

Lors de la réception d'un appel, appuyez sur la touche « **Rejeter** » de l'écran LCD ou sur la touche croix (**X**) du clavier : **Attention** ! l'appel n'est plus visible à l'écran, le correspondant reçoit une tonalité d'occupation et l'appel est raccroché.

#### **Mettre un appel en attente**

#### **Mise en attente**

Au cours de l'appel, **pressez** la touche « **HOLD** » du clavier : le correspondant est mis en attente.

#### **Reprise d'appel**

Pour reprendre l'appel, pressez sur la touche de l'écran « **Reprise** », ou à nouveau sur la touche « **HOLD »** du clavier, la ligne est récupérée.

#### **Transfert direct (sans consultation du destinataire)**

- 1. Appuyez sur la touche  $(\lceil \mathcal{C} \rceil)$  ou « **Transférer** » pendant l'appel. Le premier appel est mis en attente.
- 2. **Composez** le numéro du correspondant à qui vous voulez transférer l'appel pour lancer l'appel

#### ou lancez l'appel à partir de **l'annuaire**

ou encore appuyez sur l'une des **touches programmées** sur votre écran (accès en appuyant sur « Touches… » en bas et à droite de la zone de saisie).

3. Appuyez sur la touche  $\left[\begin{matrix} \begin{smallmatrix} \epsilon & \epsilon \\ \end{smallmatrix} \end{matrix}\right]$  ou « **Transférer** ».

#### **Transfert supervisé (avec consultation du destinataire)**

- 1. Appuyez sur la touche  $\|\{\cdot\}\|$  ou « **Transférer** » pendant l'appel ce qui le mettra en attente ;
- 2. **Composez** le numéro du correspondant à qui vous voulez transférer l'appel **puis appuyez sur** (touche dièse du pavé numérique) pour lancer l'appel.

#### ou lancez l'appel à partir de **l'annuaire**

ou encore appuyez sur l'une des **touches programmées** sur votre écran (accès en appuyant sur « Touches… » en bas et à droite de la zone de saisie).

- 3. Appuvez sur la touche  $[[\overline{\leftarrow} \overline{\leftarrow} ]]$  ou « **Transférer** » lorsque votre interlocuteur est prêt à recevoir l'appel à transférer.
- Note : Il est possible de connecter 2 appels en cours sans actionner au préalable la fonction transfert. Dans ce cas, lorsque vous êtes en ligne avec vos 2 correspondants, appuyez sur la touche  $\lbrack\lbrack\{\cdot\{\cdot\}\rbrack$  ou « Transfert » en bas de votre écran puis sélectionnez l'appel dans la liste sur la gauche de l'écran.

#### **Réaliser une conférence**

- 1. Appuyez sur la touche contextuelle « **Conf** » pendant un appel. L'appel est mis en attente.
- 2. Appeler le second participant en composant son numéro ou à l'aide de l'annuaire ou des touches programmées ;
- 3. Appuyez une seconde fois sur la touche « **Conf** » lorsque la personne répond. Tous les participants sont maintenant dans la conférence.
- 4. Pour couper les communications et arrêter la conférence.

**Pour mettre fin à la conférence** tout en gardant en ligne les deux interlocuteurs, **appuyez** sur « **Diviser** ».

**Pour reformer la conférence initiale, appuyez** encore sur « **Conf** », les 3 interlocuteurs se retrouvent de nouveau en conférence.

Pour mettre fin à la conférence et aux appels en cours, raccrochez le combiné ou appuyez sur « **Annuler** » ou encore la touche croix (**X**) du clavier.

#### **Mettre fin à l'appel**

#### **Mode combiné**

Raccrochez le combiné.

**Mode mains libres**

Appuyez sur la touche  $\|\cdot\|$  de nouveau ou sur la touche contextuelle « **Annuler** ».

#### **Mode casque**

Appuyez sur la touche de nouveau ou sur la touche « **Annuler** ».

#### **Gérer les renvois d'appels**

Il est possible de configurer les renvois de plusieurs façons, soit depuis le poste, soit depuis l'interface de gestion disponible à l'adresse : [http://smart-telecom.sophia-services.fr](http://smart-telecom.sophia-services.fr/) (voir l'administrateur de téléphonie de votre site pour obtenir vos codes d'accès).

#### **Programmation d'un renvoi immédiat depuis le poste**

#### **Programmer un renvoi immédiat**

**Composez** le code de service **\*70** suivi du numéro désiré puis lancez l'appel. Un message vocal indique que le renvoi est actif. \*70\*55 active le renvoi immédiat de votre poste vers votre messagerie vocale.

#### **Désactiver le renvoi immédiat**

**Composez** le code de service **#70** suivi du numéro vers lequel s'est effectué le renvoi, un message vocal indique que le renvoi est désactivé. #70\*55 désactive le renvoi immédiat vers votre messagerie vocale.

Note : Composez **\*#70** pour connaître l'état du renvoi immédiat.

#### **Pour activer le renvoi d'appel depuis le menu du téléphone**

- 1. Appuyez sur la touche **in all letters** le poste est inactif puis sélectionnez « **Fonctions** » puis « 3. **Renvoi d'appel** » dans la partie droite de l'écran.
- 2. Sélectionnez le type de renvoi souhaité

**Renvoi immédiat** : les appels entrants sont toujours renvoyés sans faire sonner votre poste.

**Renvoi sur occupation** : les appels entrants sont renvoyés lorsque le téléphone est occupé.

**Renvoi sur non réponse** : les appels entrants sont renvoyés lorsque le téléphone ne répond pas au bout d'un délai fixé.

## S M A R T T E L E C O M

Pour tous les cas de renvoi, veuillez saisir le numéro sur lequel vous voulez renvoyer les appels (\*55 pour la messagerie). Pour le renvoi sur non réponse, indiquez le délai d'attente avant l'activation du renvoi.

## **Journal d'appel**

#### **Consultation du journal des appels**

Pour consulter le journal, appuyez sur la touche de l'écran « **Journal** ». Il est alors possible de visualiser les appels manqués, émis (« Placed Calls ») ou reçus (« Received Calls »). Par défaut tous les appels sont affichés à droite de l'écran.

#### **Génération d'un appel à partir des journaux**

**Sélectionnez** le numéro à rappeler dans la liste et **appuyez** simplement dessus.

#### **Masquage du numéro / Blocage de l'identité**

Composez « **\*31** » pour **masquer** de manière permanente votre numéro.

Composez « **#31** » pour **afficher** à nouveau pour numéro.

Dans les deux cas, un message vocal indique l'état de la commande.

Pour masquer temporairement un appel téléphonique, composez « **#31#**Numéro ».

Composez « **\*#31** » pour connaître l'**état** du blocage d'identité.

#### **Interception d'appels**

Cette fonction permet d'intercepter des appels au sein de votre entreprise.

#### **Interception générale**

Lors d'un appel entrant vers un autre poste composez « **\*8** ».

#### **Interception ciblée**

Lors d'un appel entrant vers un poste donné, composez « **\*8** » suivi du numéro raccourci du poste que vous voulez intercepter puis décrochez le combiné. Par exemple « **\*8**410 » intercepte le poste dont le numéro raccourci est 410.

**Interception par touche :** Lors d'un appel entrant sur l'un des postes supervisés, appuyez sur la touche de supervision correspondante programmée sur votre poste, qui lors d'un appel entrant clignotera.

La programmation d'une touche de supervision se réalise à l'aide de l'interface Web (cf. ci-dessous).

#### **Configuration et utilisation des touches de fonctions**

Les touches de fonction peuvent être des touches de raccourcis ou de supervision. Sur ce poste vous disposez de 29 touches programmables sur l'écran tactile. La programmation d'une touche de supervision se réalise à l'aide de l'interface de gestio[n http://smarttelecom.sophia-services.fr](http://smarttelecom.sophia-services.fr/) (voir l'administrateur de téléphonie de votre site pour obtenir l'identifiant et le mot de passe de votre compte). A partir de l'interface, cliquez sur l'option de menu « Touches de fonction » pour afficher la zone de saisie :

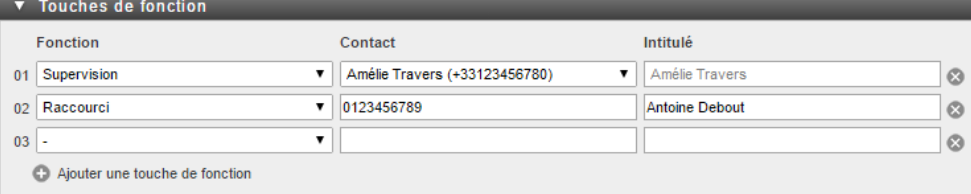

Par défaut aucune touche n'est programmée dans votre poste. Il faut commencer par ajouter des lignes vides en cliquant sur le bouton « (+) » sous la liste.

#### **Programmation et activation de touches de raccourci**

Les touches de raccourci vous permettent de composer un numéro en appuyant sur une seule touche. **Programmation**

Sélectionnez la fonction « Raccourci » dans la liste déroulante puis saisissez le numéro dans la zone « Contact » et enfin le nom dans la zone « Intitulé ». Une fois toutes les lignes saisies, sauvegardez la nouvelle configuration en cliquant sur le bouton disquette  $\Box$ .

#### **Utilisation**

Pour générer un appel depuis la touche raccourci, appuyez sur l'écran la touche correspondante.

#### **Programmer et activer des touches de supervision**

La supervision d'un téléphone permet de répondre aux appels destinés au poste supervisé et d'émettre des appels vers celui-ci en appuyant sur la touche de fonction qui lui est associée.

#### **Visualisation de l'état du poste supervisé**

Lorsque la diode de la touche est allumée de manière constante, le poste supervisé est en ligne, lorsqu'elle clignote, le poste supervisé est en train de recevoir un appel.

#### **Prendre l'appel d'un téléphone supervisé**

La touche correspondante au poste supervisé clignote, **appuyez** dessus pour intercepter l'appel.

#### **Disposition des touches**

Les touches sont disposées de façon particulière sur votre poste Yealink T48G. Les colonnes bleues sont toujours affichées à l'écran au repos. Les colonnes grises (12 à 29) ne sont affichées qu'après avoir appuyé sur « **Touches DSS** ».

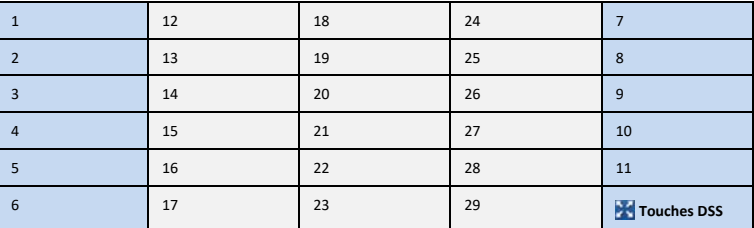

Si votre poste dispose d'une extension, les touches de celle-ci seront numérotées de 30 à 49 pour le panneau numéro 1 et de 50 à 69 pour le panneau 2.

#### **Parquer l'appel**

Vous pouvez parquer un appel pour le reprendre sur un autre téléphone.

#### Lorsque vous êtes en ligne composez **\*96**

Une annonce vous invite à composer le numéro du poste vers lequel transférer l'appel ou **#** pour le laisser sur le même poste.

Composez ensuite le **#96** pour récupérer l'appel. Une nouvelle annonce vous demande de saisir le numéro sur lequel l'appel a été parqué suivi de **#**. Tapez **#** pour récupérer l'appel.

Pendant le temps où l'appel est parqué, la musique d'attente est diffusée à votre correspondant.

## SMART TELECOM

#### **Usage d'une clé USB**

Insérez une clé USB au dos de l'appareil. L'écran indique après quelques secondes : « **Clé USB connectée** ».

En cours d'appel, il est ensuite possible d'enregistrer les conversations téléphoniques en appuyant sur la touche contextuelle « Démarrer enregistrement ». Il est possible de mettre l'enregistrement en pause ou de l'arrêter.

Les conversations téléphoniques sont enregistrées dans des fichiers au format WAVE PCM 8bits Mono 16kHz dans un répertoire nommé « Audio Record ». Le nom du fichier est formé par la date et l'heure d'enregistrement.

#### **Messagerie vocale**

Pour que la messagerie vocale enregistre les appels de vos correspondants il convient de programmer un renvoi d'appels vers celle-ci (cf. Gérer les renvois d'appels).

#### **Présence d'un nouveau message vocal**

Un nouveau message vocal est annoncé par l'affichage d'une fenêtre « Nouveau message vocal (n) » sur l'écran du téléphone, par le clignotement lent de la diode rouge en haut et à droite du téléphone et par le symbole en haut de l'écran.

#### **Consulter la messagerie vocale depuis le téléphone**

Si la fenêtre « Nouveau message vocal » est encore présente à l'écran, appuyez sur « Connecter » pour joindre la messagerie vocale et consulter vos messages. Vous pouvez aussi composer directement le 123 ou appuyer sur la touche « **Message** » du clavier.

#### **Consulter la messagerie vocale depuis l'extérieur**

Depuis l'extérieur, composez votre numéro de poste, à l'écoute de l'annonce d'accueil appuyez sur la touche #, puis composez votre code de messagerie à 4 chiffres suivi par la touche #.

#### **Paramétrer la messagerie**

Composez « 123 » pour accéder à votre messagerie vocale. Un guide vocal vous permet aux différentes fonctions de la messagerie. Par exemple, le choix 4 vous permet d'enregistrer l'annonce d'accueil de votre messagerie vocale.

Note : La configuration du code PIN d'accès à la messagerie ou de certains paramètres se réalise à l'aide de l'interface de gestion [http://smarttelecom.sophia-services.fr](http://smarttelecom.sophia-services.fr/) (voir l'administrateur de téléphonie de votre site pour y accéder).

#### **Description des touches du poste**

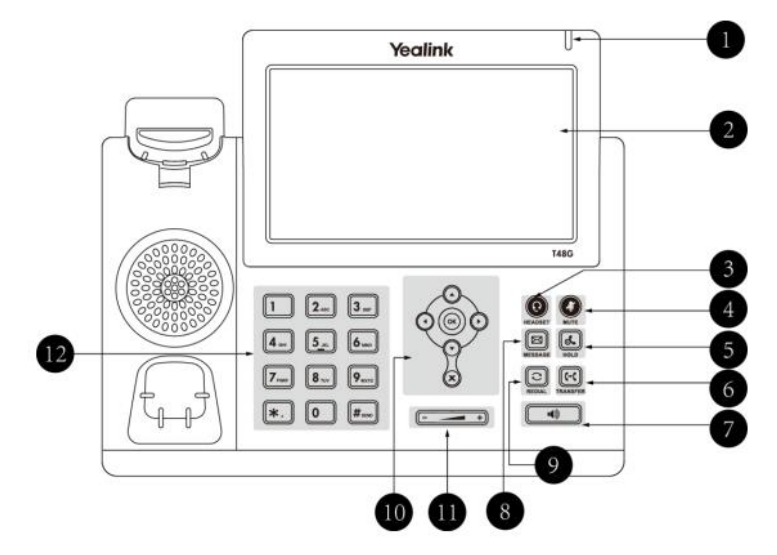

- 1. **LED power** : Indique le statut du téléphone (en fonctionnement, erreur, message reçu...)
- 2. **L'écran LCD** donne des informations sur les appels, messages, touches programmables, l'heure, la date ainsi que les détails ci-dessous :
	- Information d'appel : Identifiant de l'appelant (ID), durée de l'appel
	- Informations activées via les icones (par exemple DND)
	- Appels manqués, ou informations sur le second appel entrant
	- Texte d'information (exemple : fichiers en cours de sauvegarde merci de patienter)
	- Heure et date
	- Touche de prise de ligne / touche de supervision : pour activer 30 touches de prise de ligne ou de supervision (voir votre administrateur réseau)
- 3. **Touche Casque** : touche pour activer désactiver le mode casque.
- 4. **Touche Mute** : permet de couper le micro du téléphone.
- 5. **Touche de mise en Attente** : pour mettre un appel en attente.
- 6. **Touche de Transfert** : pour réaliser un transfert sur un appel.
- 7. **Touche Haut-Parleur** : permet de basculer en mode mains libres (touche bascule : activer/désactiver)
- 8. **Touche de Messagerie** : permet d'accéder à la messagerie.
- 9. **Touche Bis** : pour recomposer les derniers numéros émis.
- 10.  $\Omega$   $\Omega$   $\Omega$   $\Omega$  Bouton de navigation : pour naviguer dans les menus du téléphone.
	- Pour confirmer les actions ou répondre à un appel entrant.
	- $(x)$  Pour annuler les actions ou rejeter un appel en cours
- 11. **Touche de volume** : Pour ajuster le volume du casque, combiné, haut-parleur et sonnerie.
- 12. Clavier numérique.